## **MODALITA' DI COMPILAZIONE DEL MODULO RILEVAZIONI DATI**

- 1) Aprire il "Modulo rilevazione dati piano sanitario dipendenti in servizio del Consiglio Nazionale delle Ricerche".pdf
- **2) Compilare i campi evidenziati in azzurro direttamente a video con la tastiera del pc.**  Se non si visualizzano i campi azzurri cliccare in alto a destra "evidenzia campi esistenti"

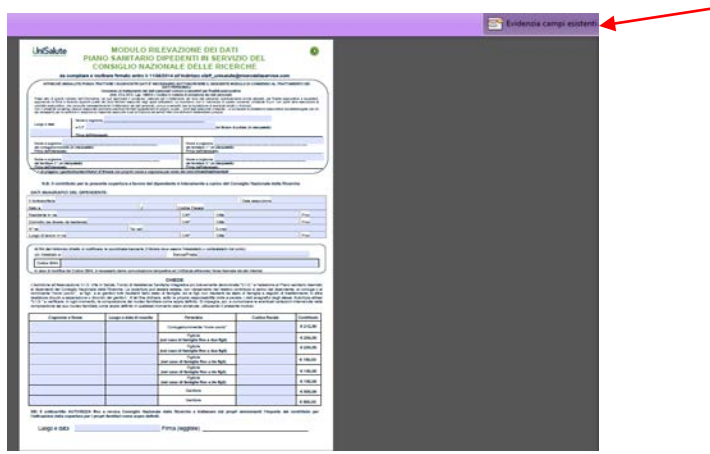

3) **Se si decide di inserire in copertura il proprio nucleo familiare** occorre verificare che tutti i campi necessari siano stati compilati correttamente

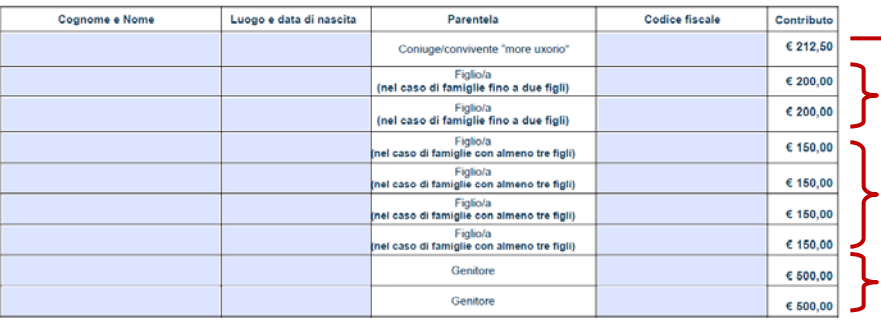

- La prima riga si riferisca al coniuge o convivente "more uxorio"
	- **le famiglie FINO A 2 FIGLI** devono compilare la seconda e la terza riga con i dati dei figli
	- **le famiglie CON ALMENO 3 FIGLI** dalla quarta riga in avanti con i dati dei figli
	- Le ultime due righe della tabella sono riservate ai dati dei genitori del titolare

- 4) Terminata la compilazione:
	- Salvare il modulo (file salva con nome)
	- Stampare il modulo
	- **Firmare in originale la parti dove è richiesta la firma**
	- Fare la scansione del modulo firmato
	- Caricare/allegare il modulo nell'apposita sezione della procedura SIPER.
	- Esprimere la conferma tramite il tasto "invia" richiesta dalla procedura SIPER per consentire al sistema informatico di inoltrare il modulo alla Compagnia di assicurazione